## How to Point a ZohoCRM v2 Instance to a Sandbox Environment

Last Modified on 03/16/2022 12:14 pm EDT

By default, the ZohoCRM v2 connector uses Zoho's production base url. If you're using credentials from a sandbox environment, you'll need to update the base url accordingly. To do so, navigate to your instance's edit screen, then click on "SHOW OPTIONAL FIELDS", and enter "https://crmsandbox.zoho.com" as your base url.

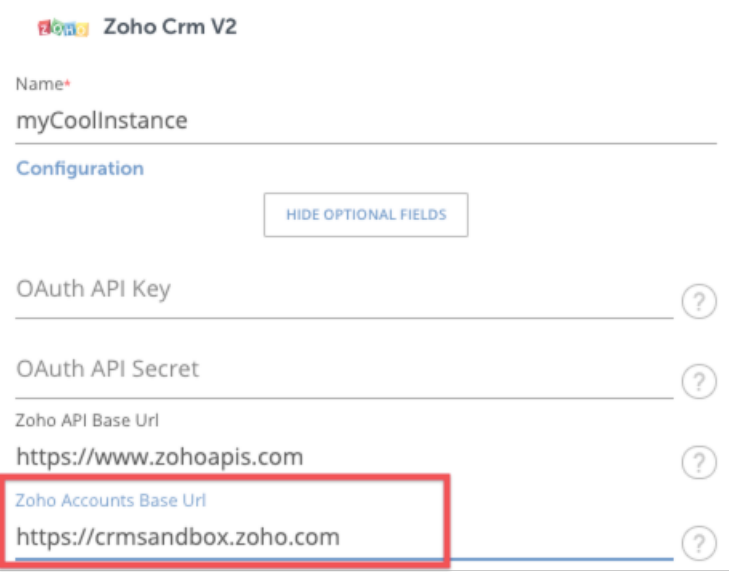

To authenticate a Zoho connector instance for a non-US or non-production account, the API Base URL and Accounts Base URL values in the connector instance configuration need to be setto the proper domain-specific Zoho values. If a request contains an incorrect domain-specific Zoho Accounts URL, the Zoho APIs fail instead of returning the required base URL in the API response. This means that the user must specify which domain they want to authenticate against.

Example:

- api.base.url: "https://www.zohoapis.eu"
- oauth.base.url: "https://accounts.zoho.eu"